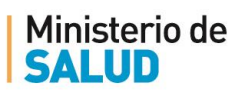

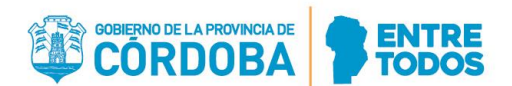

# **INSTRUCTIVO DE PRESENTACIÓN DE DOCUMENTACIÓN VÍA WEB**

# **EXAMEN ÚNICO 2021**

#### **DOCUMENTACION A PRESENTAR PARA LA INSCRIPCION WEB**

A partir **del 30/03/2021 hasta el 09/04/2021**, los profesionales que postulen a becas del Ministerio de Salud de la Provincia, Ministerio Público Fiscal de la Provincia o Colegio de Bioquímicos de la Provincia de Córdoba deberán **presentar la siguiente documentación de manera digital (en formato PDF, titulado con Apellido, Nombre completo y nombre del archivo que adjunta) en cada uno de los campos especificados**:

- Planilla de Inscripción al Examen Único: [http://residencias.cba.gov.ar](http://residencias.cba.gov.ar/)
- Documento Nacional de Identidad, frente y dorso.
- Certificado Analítico definitivo (constatado en actas) o certificado expedido por la Universidad de Origen donde se explicite promedio general con aplazos y fecha de egreso.
- Curriculum vitae nominal abreviado (no más de dos páginas).
- Los postulantes que se inscriban en aquellas especialidades en las que se solicita requisito previo, deberán acreditar la misma, presentando certificado de dicha formación, la cual deberá ser realizada en un Centro Formador reconocido oficialmente.

### **¿QUÉ NECESITO PARA HACERLO?**

Poseer Ciudadano Digital Nivel 1.

### **¿DÓNDE CARGAR LA DOCUMENTACIÓN?**

Para cargar la documentación los y las postulantes deberán acceder al siguiente link :

<https://fid.cba.gov.ar/ee-fid-multinota/fr/#/form/Salud/SaludResid>

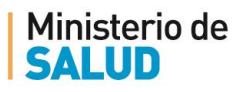

**¿CÓMO CARGAR LA DOCUMENTACIÓN?**

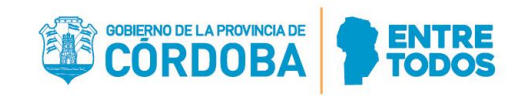

## Llamado a Residencias en Salud

Examen Único 2021

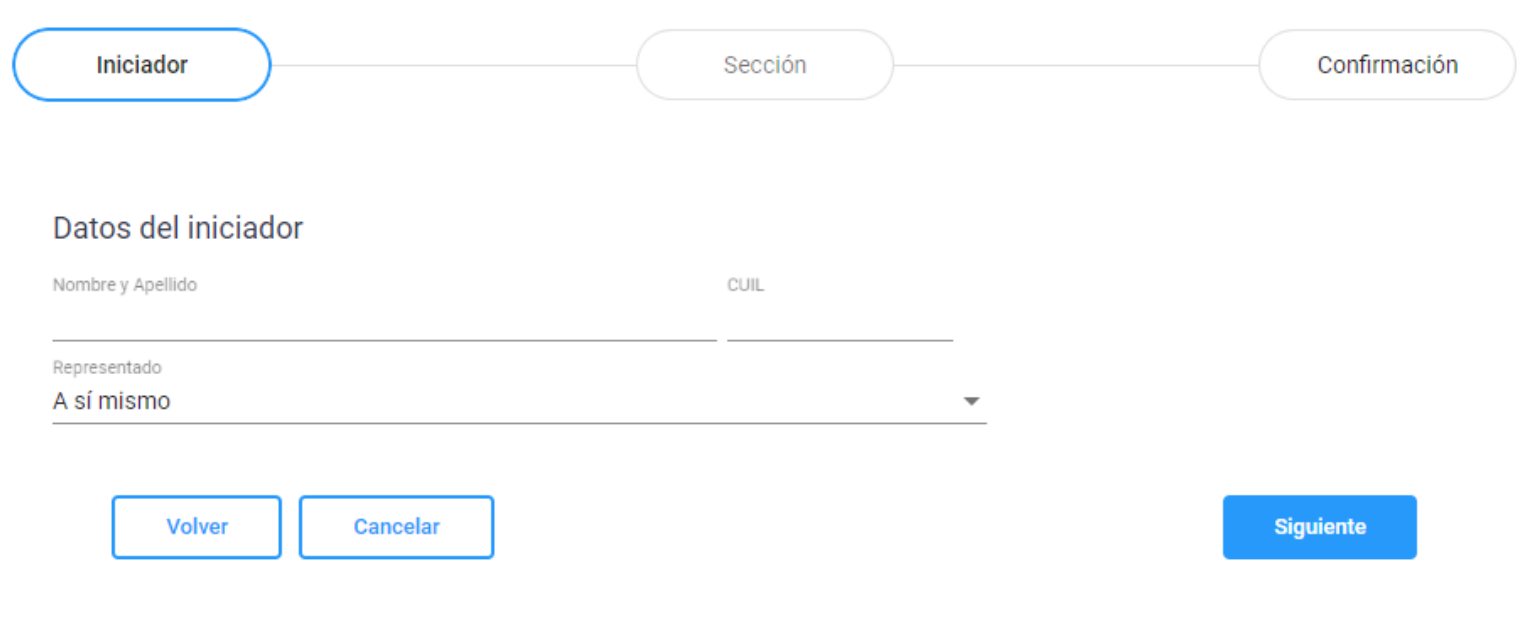

Una vez que haya accedido al link con su CiDi, al iniciar el Trámite, los **Datos del Iniciador** (su Nombre y Apellido y CUIL), estarán precargados.

En el apartado **Representado**, deberá dejar la opción **"A sí mismo"**.

Luego de esto pulsar el botón "**Siguiente"**.

Antes de continuar, asegurese de tener toda la documentación necesaria para completar el trámite y que cada archivo esté **en formato PDF, titulado con Apellido, Nombre completo y nombre del archivo que adjunta,** como en el siguiente ejemplo:

- Pérez, Juan Carlos. Formulario de Inscripción.
- Pérez, Juan Carlos. DNI (frente).
- Pérez, Juan Carlos. DNI (dorso).
- Pérez, Juan Carlos. Analítico.
- Pérez, Juan Carlos. CV.
- Pérez, Juan Carlos. Requisito previo.

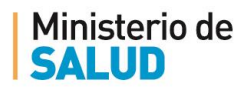

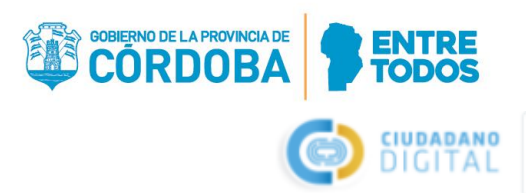

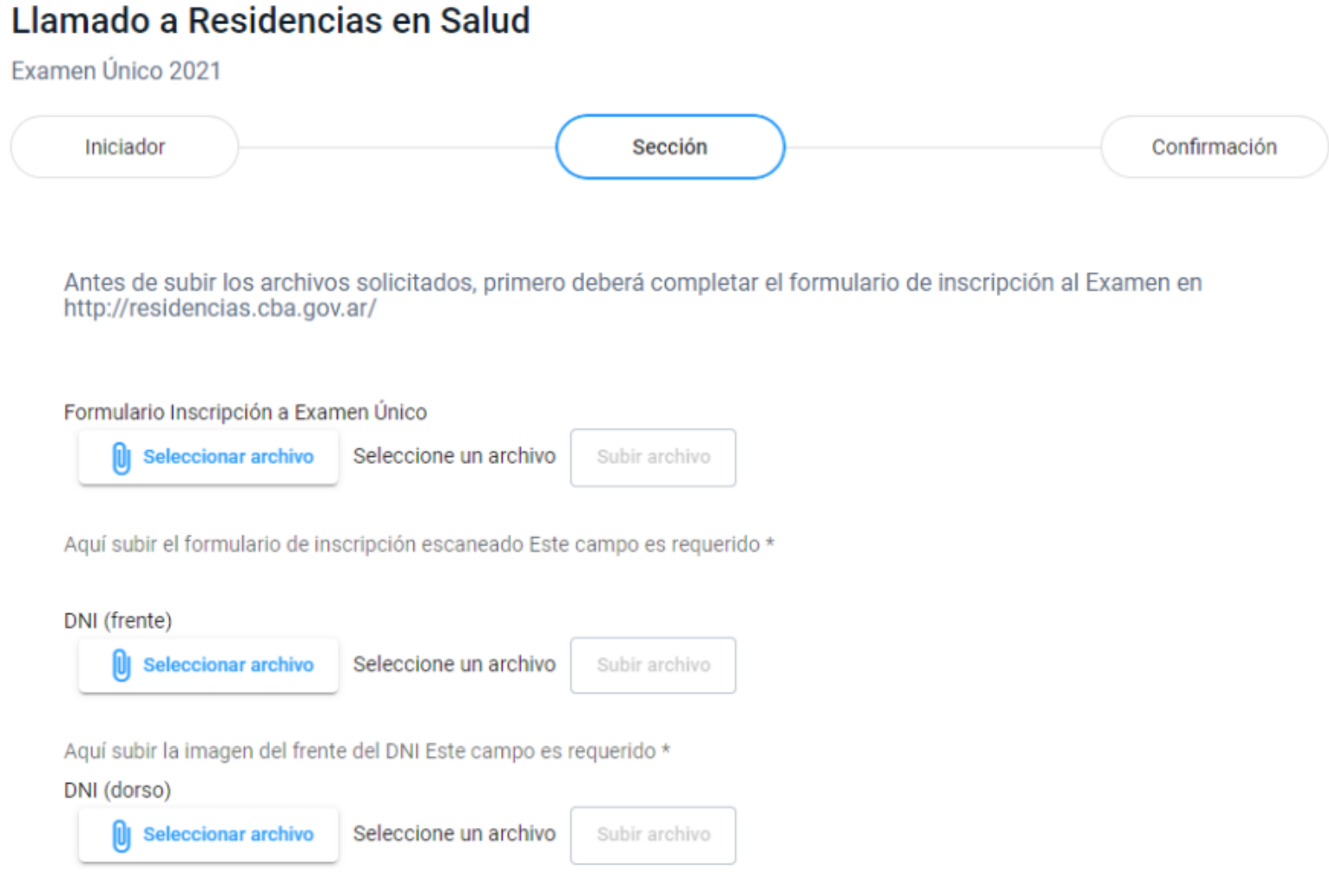

Aquí subir la imágen del dorso del DNI Este campo es requerido \*

Luego de **Seleccionar el archivo** correspondiente para cada campo, deberá hacer click en el **"Subir archivo"**, por cada uno estos apartados.

Los campos/apartados que tengan un **asterisco (\*)**, son obligatorios, para completar el trámite.

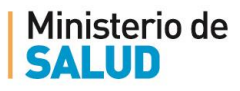

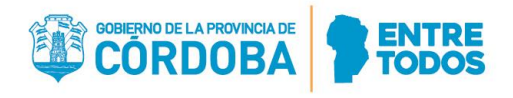

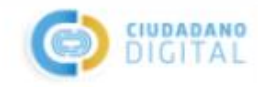

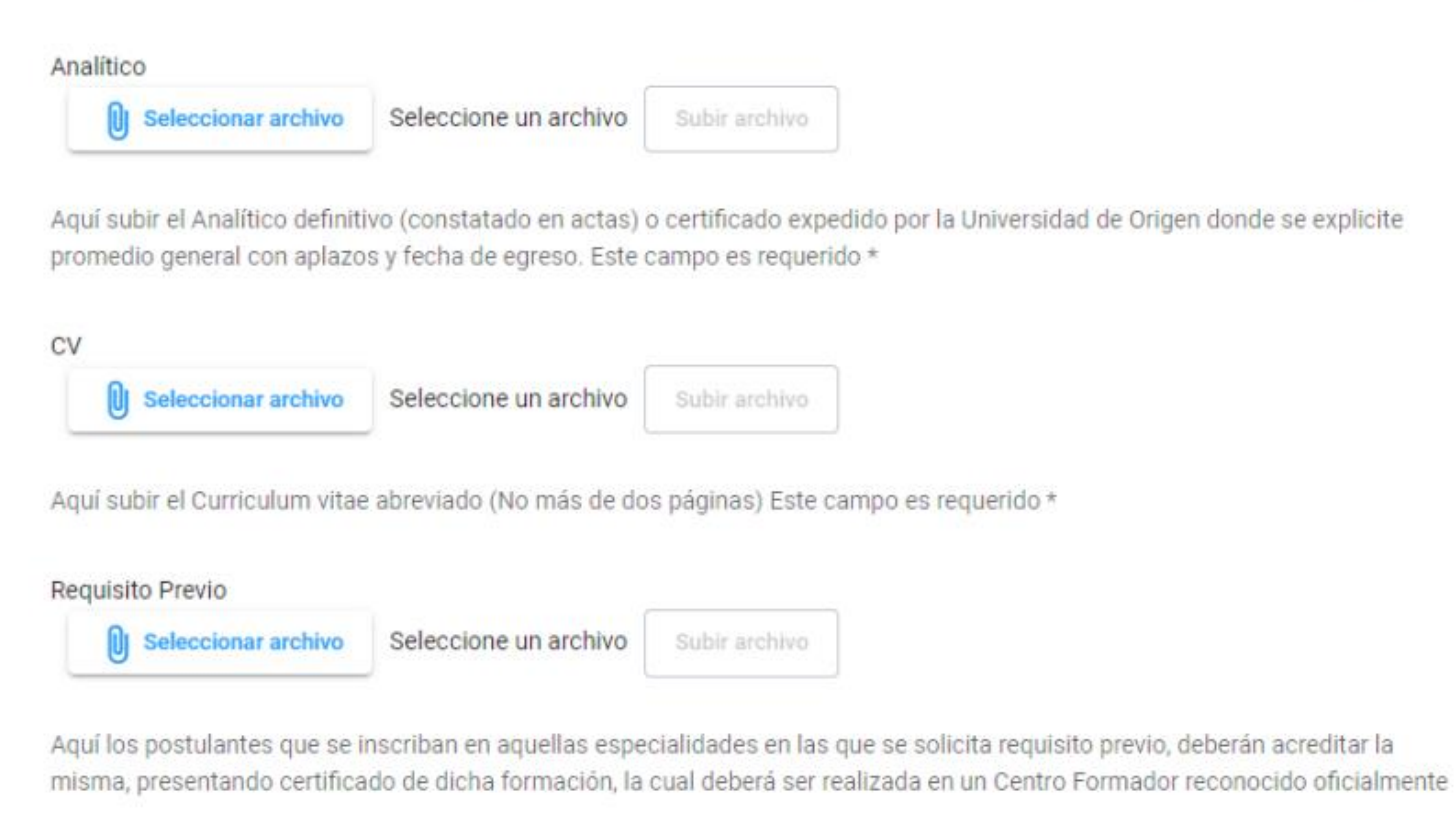

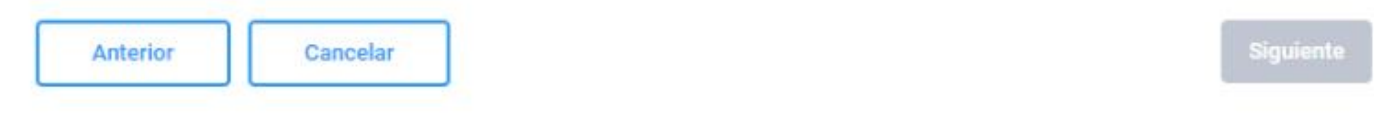

Únicamente el campo de **Requisito previo** no es obligatorio, ya que **es solo para aquellos y aquellas postulantes que se inscriban en las especialidades en las que soliciten FORMACIÓN COMPLETA EN CLÍNICA MÉDICA, CIRUGÍA GENERAL O PEDIATRÍA** (año previo NO).

Luego de esto pulsar el botón **"Siguiente"**.

Controle todo la documentación que está cargando y luego pulsar el botón **"Confirmar"**.